### **234329 - Project in VR**

# **Rubik's Cube Trainer Project**

# **Final Report**

**By: Alexander Gurevich, Denys Svyshchov Advisors: Boaz Sterenfeld, Yaron Honen**

**Spring 2018**

## **Content**

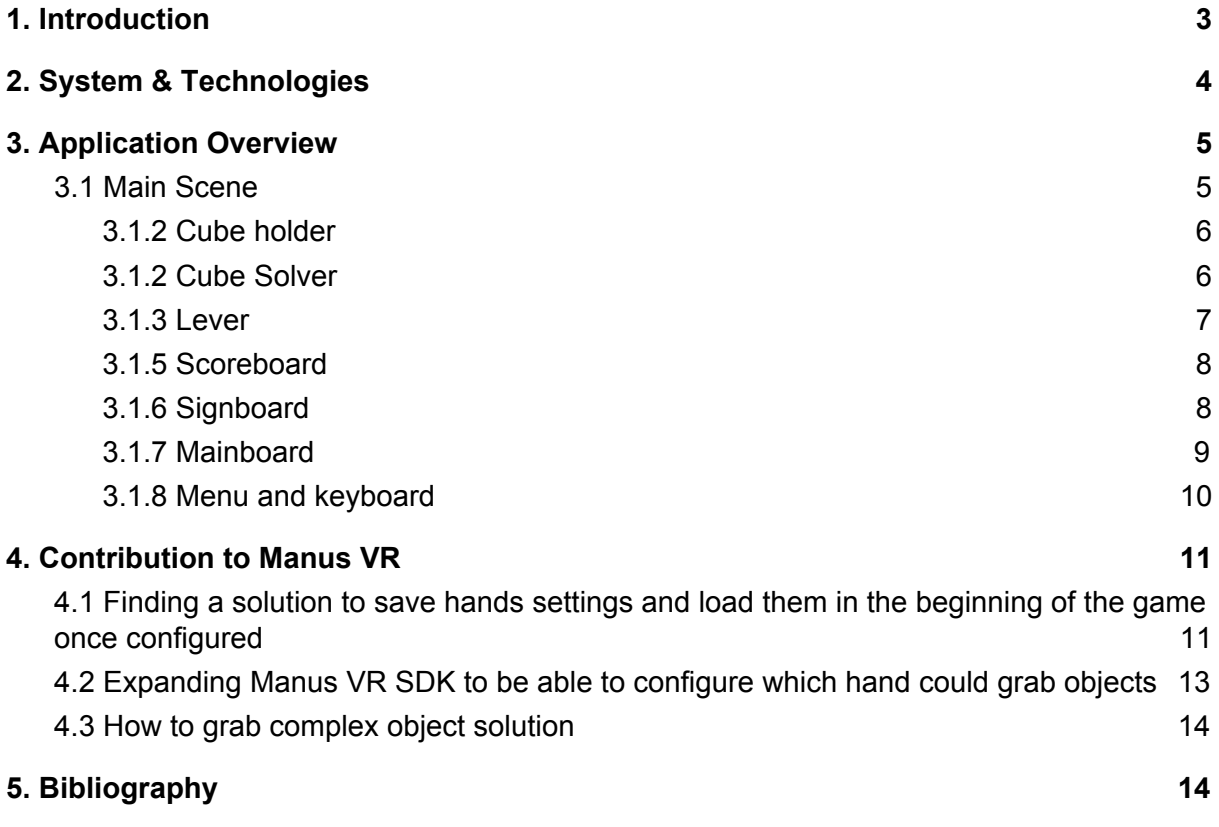

## <span id="page-2-0"></span>**1. Introduction**

Rubik's Cube Trainer is VR application the main purpose of which is step by step learning of solving Rubik's Cube and opportunity to solve cube on time and compete with friends who is the best Cube solver. The game uses VR gloves allowing the player realistic interaction and better understanding of solving process.

### <span id="page-3-0"></span>**2. System & Technologies**

Application uses VR headset HTC Vive<sup>1</sup> and Manus VR gloves<sup>2</sup>. It was developed on Unity game engine.

<sup>1</sup> https://www.vive.com/us/product/vive-virtual-reality-system/

<sup>&</sup>lt;sup>2</sup> https://manus-vr.com/

### <span id="page-4-0"></span>**3. Application Overview**

The game include 2 modes: Studying and Freestyle. In Studying mode player follow the step by step instructions on the board which appears as karaoke. In parallel on cube there are flashing arrows which suggest right moves.

Second mode is Freestyle. The player must first enter his name and after that starts solving Rubik's Cube on time. After successful solving players result is adding to scoreboard.

# <span id="page-4-1"></span>**3.1 Main Scene**

Main scene represents place with table on which are located cube, two stands: cube holder and cube solver, button to return cube to initial position, lever for changing hand that grab the cube. There are boards opposite the table: scoreboard, main board with descriptions and instructions, and board with move definitions. Also there is menu beside the table.

## <span id="page-5-0"></span>**3.1.2 Cube holder**

Cube holder is stand which has area so if cube gets into it, cube will hover above stand.

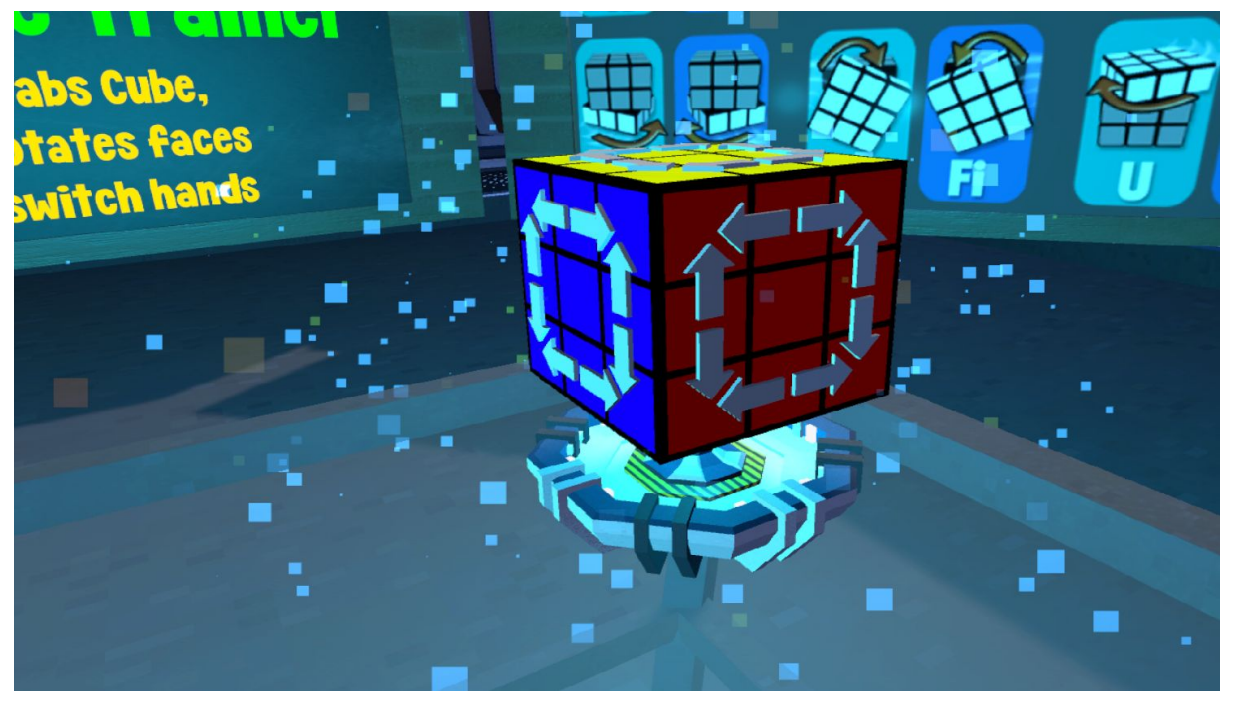

#### <span id="page-5-1"></span>**3.1.2 Cube Solver**

Same object as cube holder, but additionally cube starts solving.

#### <span id="page-6-0"></span>**3.1.3 Lever**

Lever which depending on the position change hand that grab the cube.

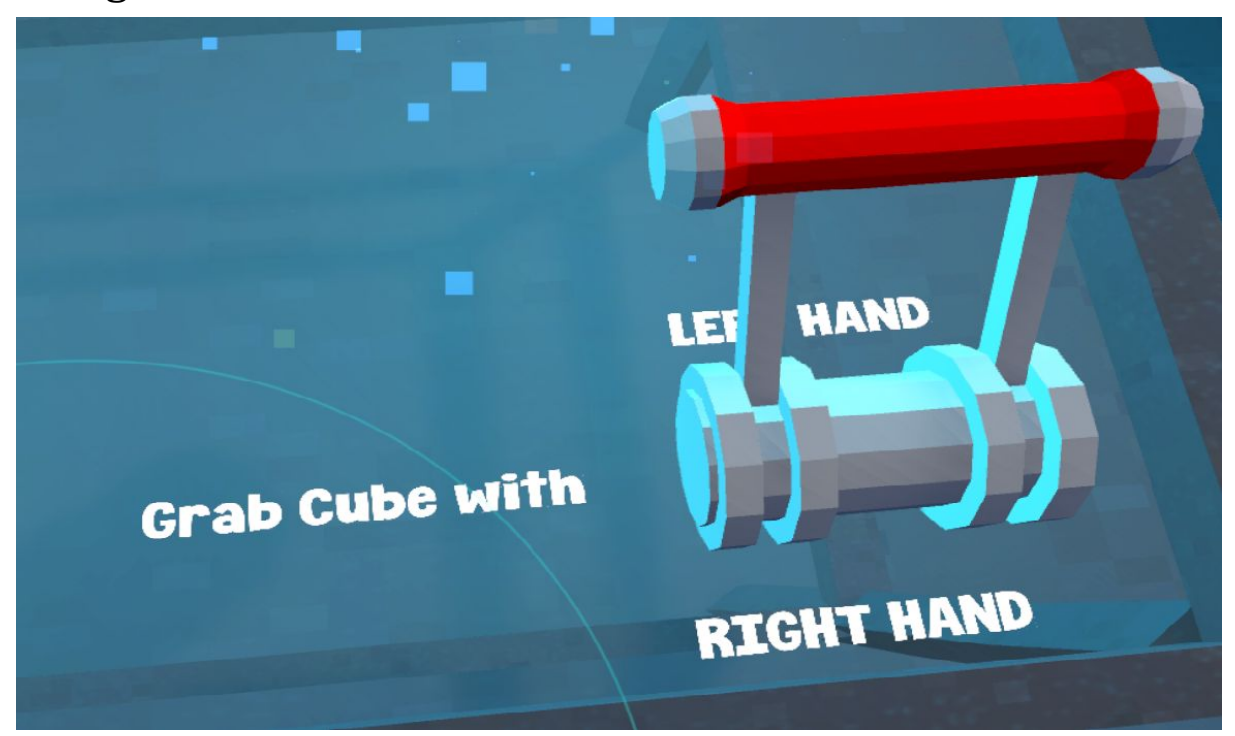

#### **3.1.4 Return button**

Button that returns cube to cube holder.

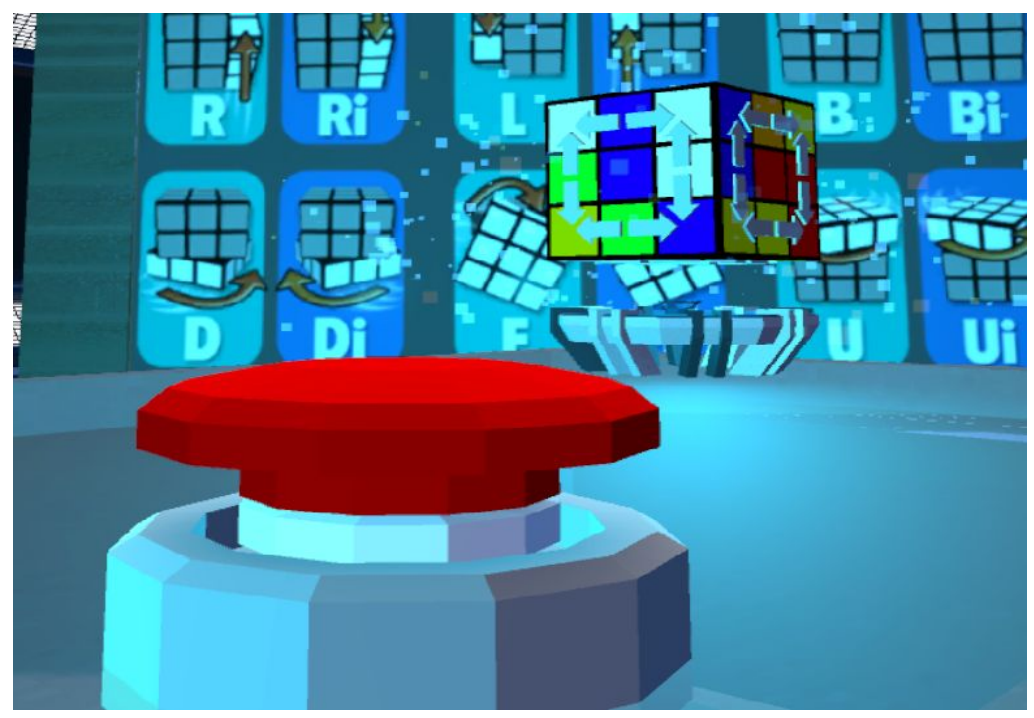

### <span id="page-7-0"></span>**3.1.5 Scoreboard**

Board on which appears time of solving that players get in Freestyle mode

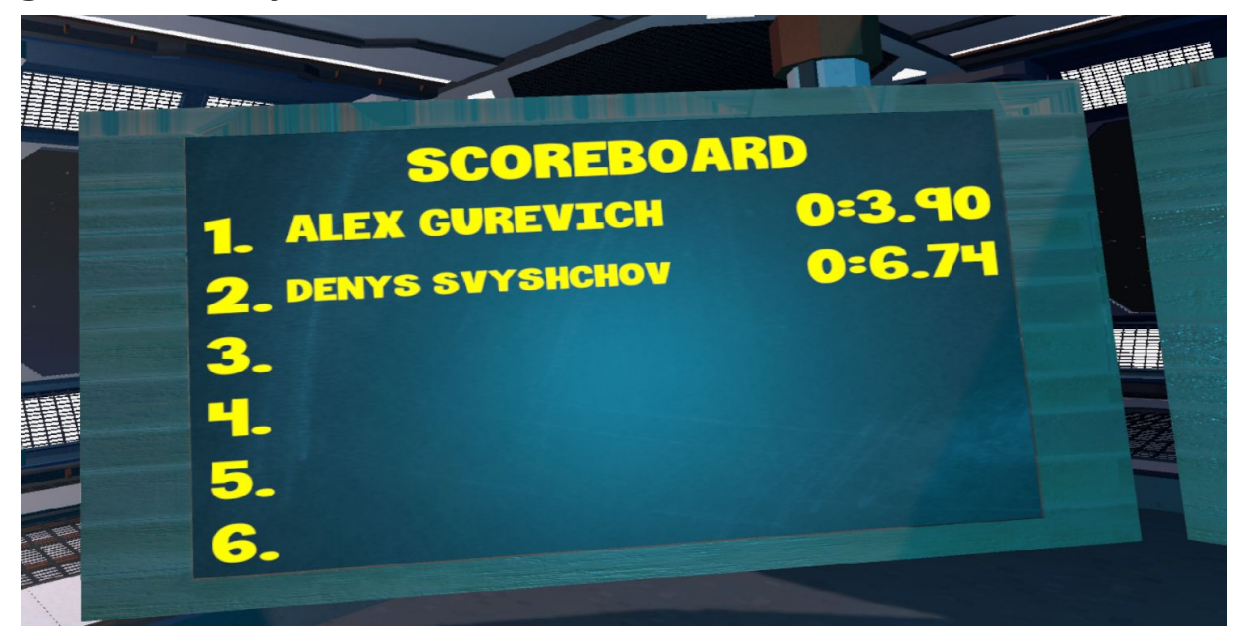

# <span id="page-7-1"></span>**3.1.6 Signboard**

Board with move definitions.

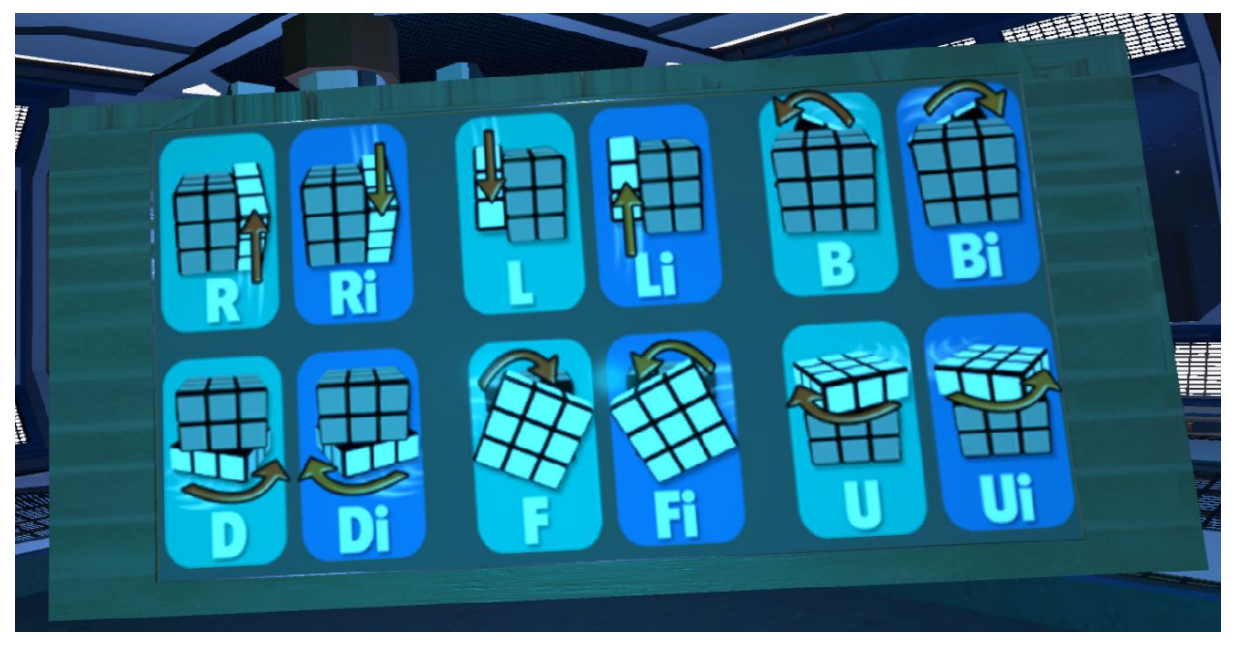

## <span id="page-8-0"></span>**3.1.7 Mainboard**

Board on which on start greetings and basi c rules are shown and in Studying mode appears step by step instructions and definition of current level of solving.

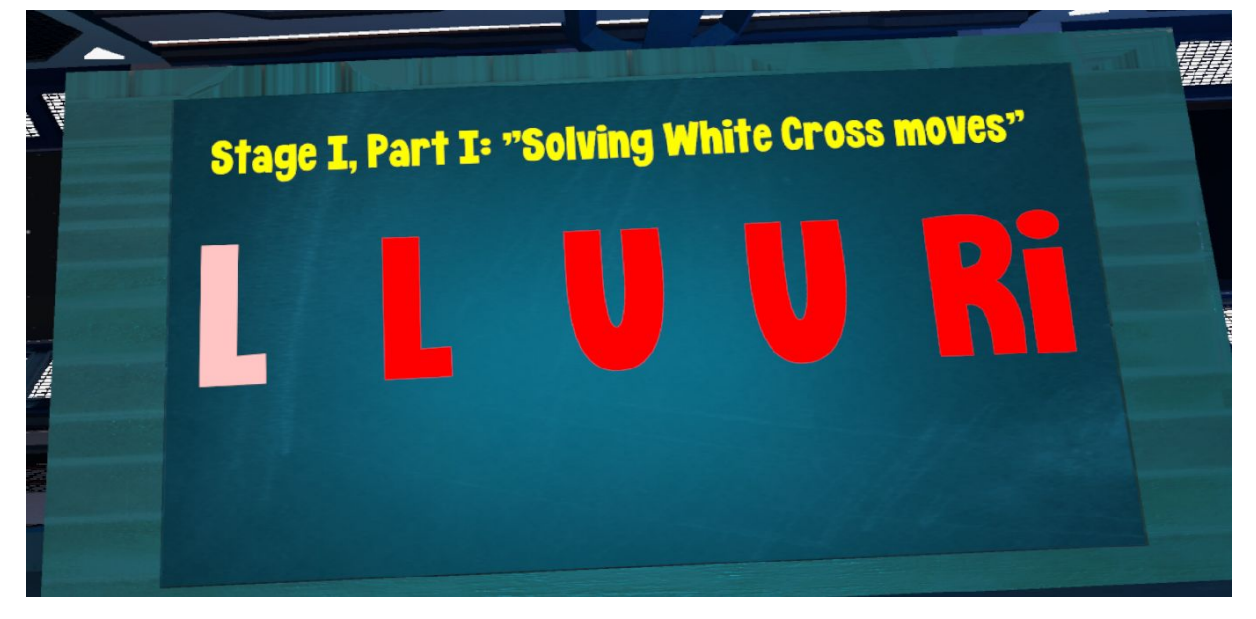

### **3.1.8 Menu and keyboard**

<span id="page-9-0"></span>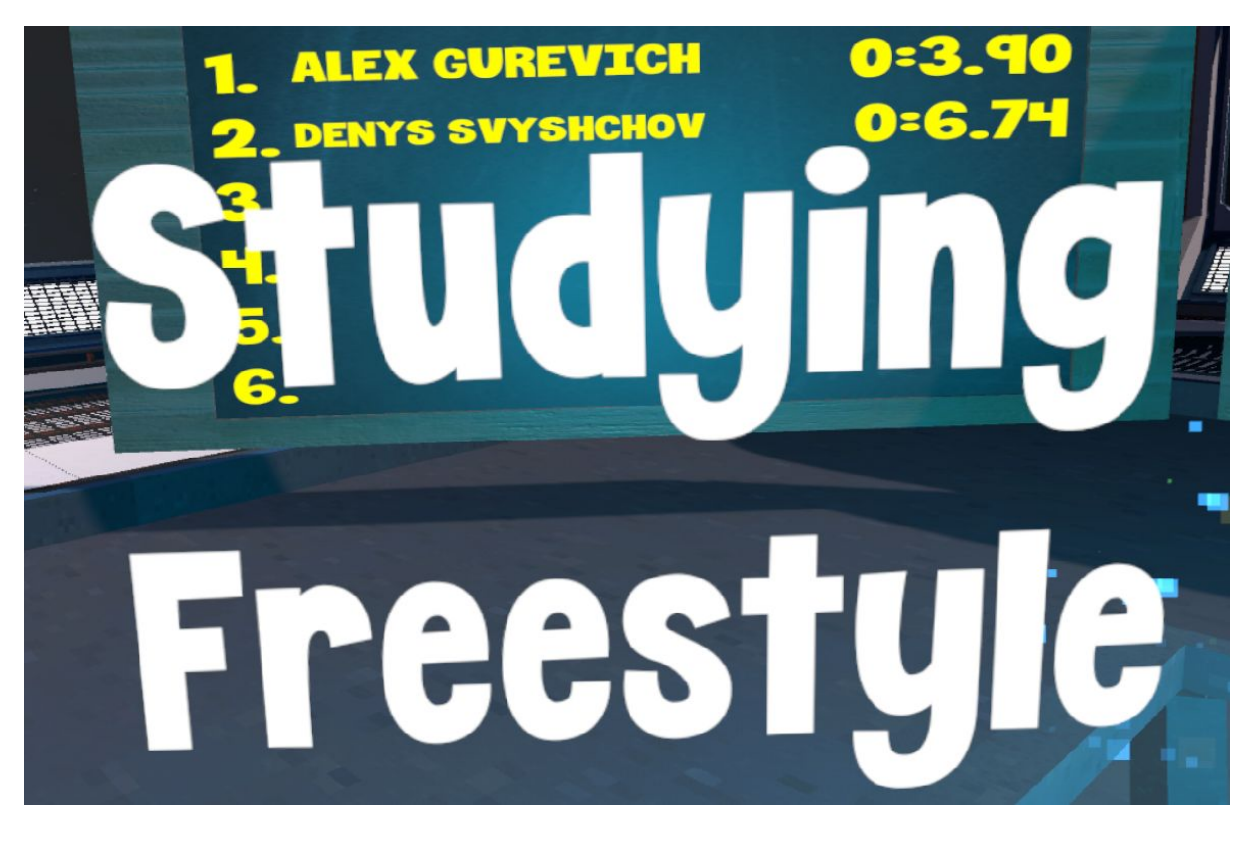

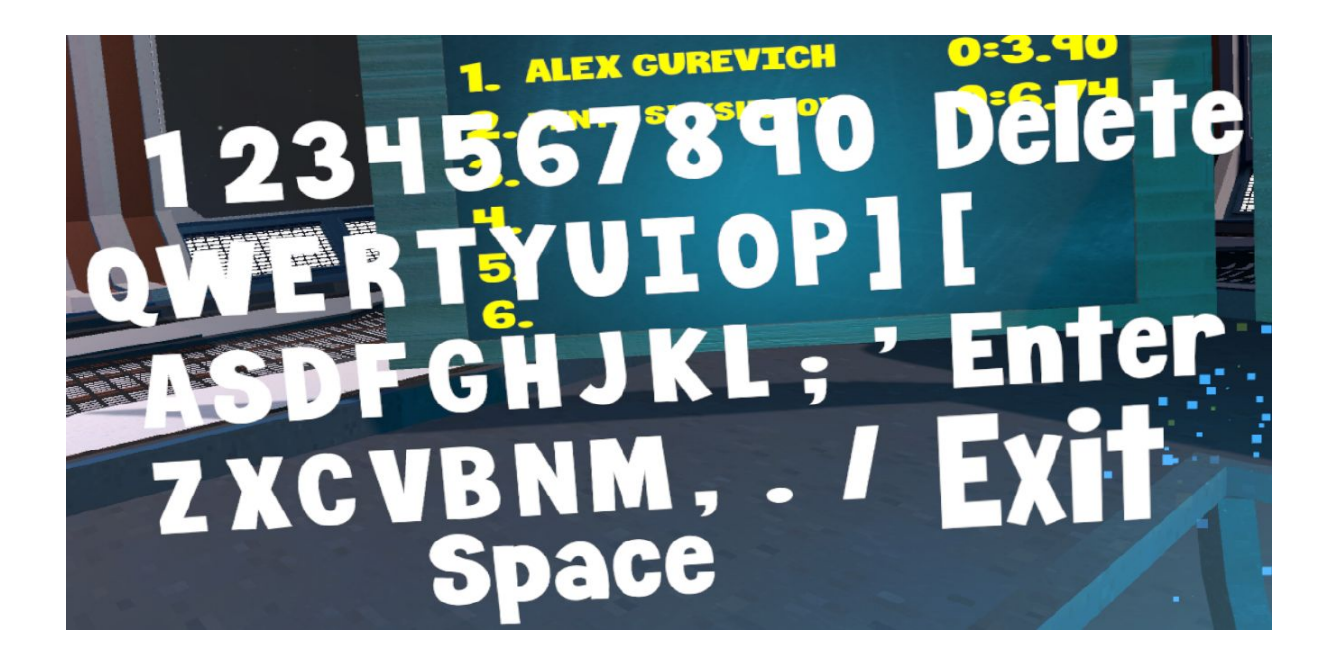

# <span id="page-10-0"></span>**4. Contribution to Manus VR**

During our work on the project we faced several issues of ManusVR gloves SDK. But we found a solution for them.

# <span id="page-10-1"></span>**4.1 Finding a solution to save hands settings and load them in the beginning of the game once configured**

Here is the example of not configured gloves:

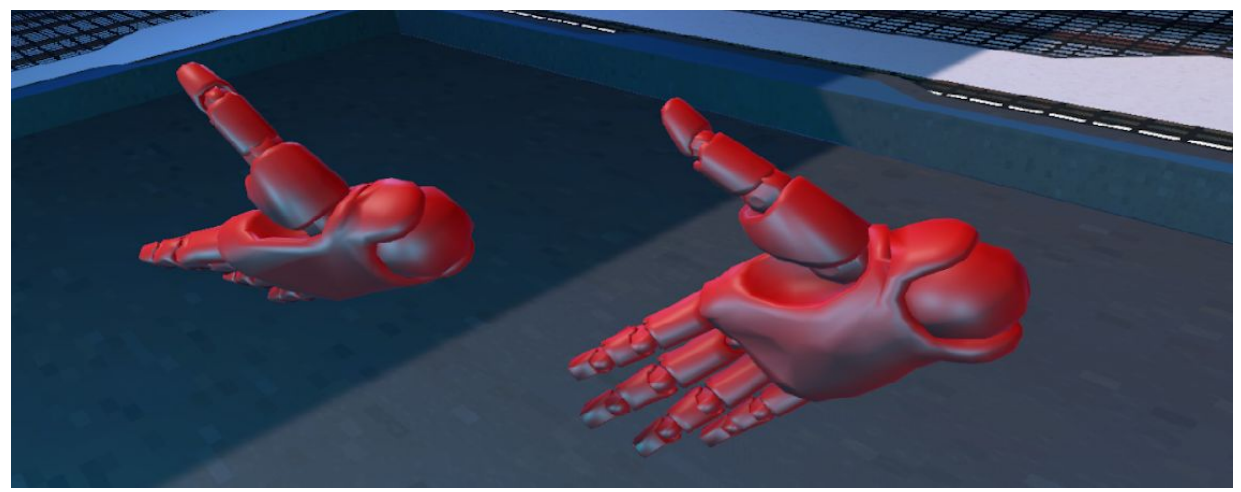

At the beginning SDK script does not know which tracker is attached to a specific hand. SDK script could swap trackers using "R" Key and turn hands using "Q", "W", "A" and "S" Keys. But the problem was how to save the settings, so you could import them back on the next game initialization.

We found a bug in ManusVR implementation: they used a Dictionary of hands in "TrackingValues.cs" script. According to Unity - Scripting API only simple types could be serialized. So the solution was simply to replace

Dictionary with a float Array.

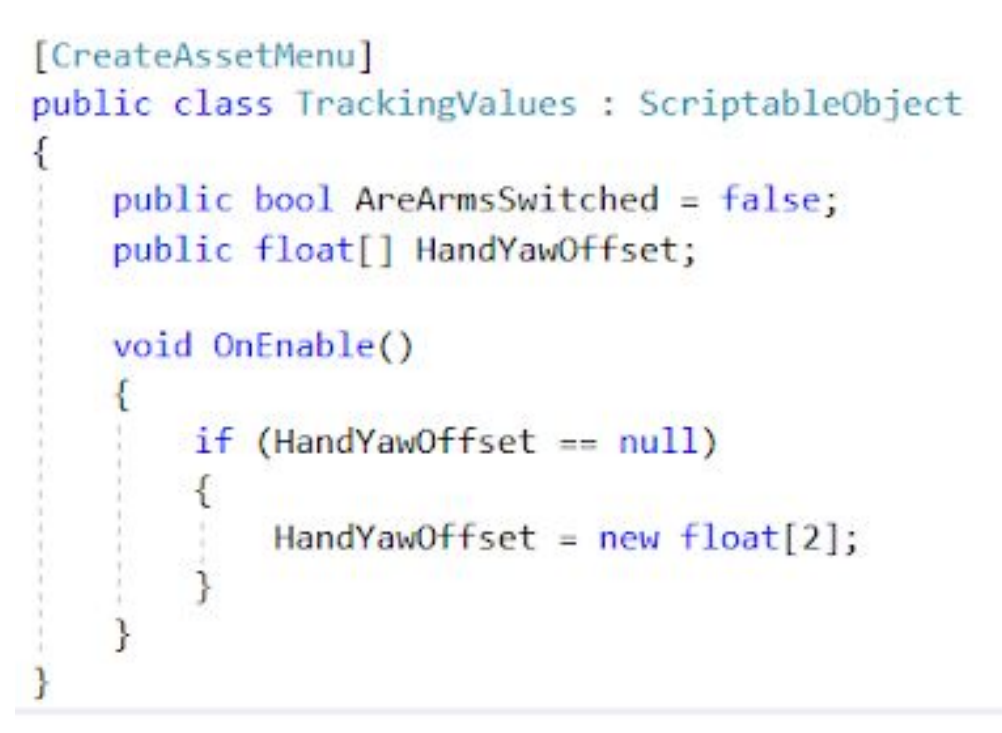

The only thing left is to fix compilation errors, when accessing HandYawOffset.

The result - gloves configuration is saved after initial configuration:

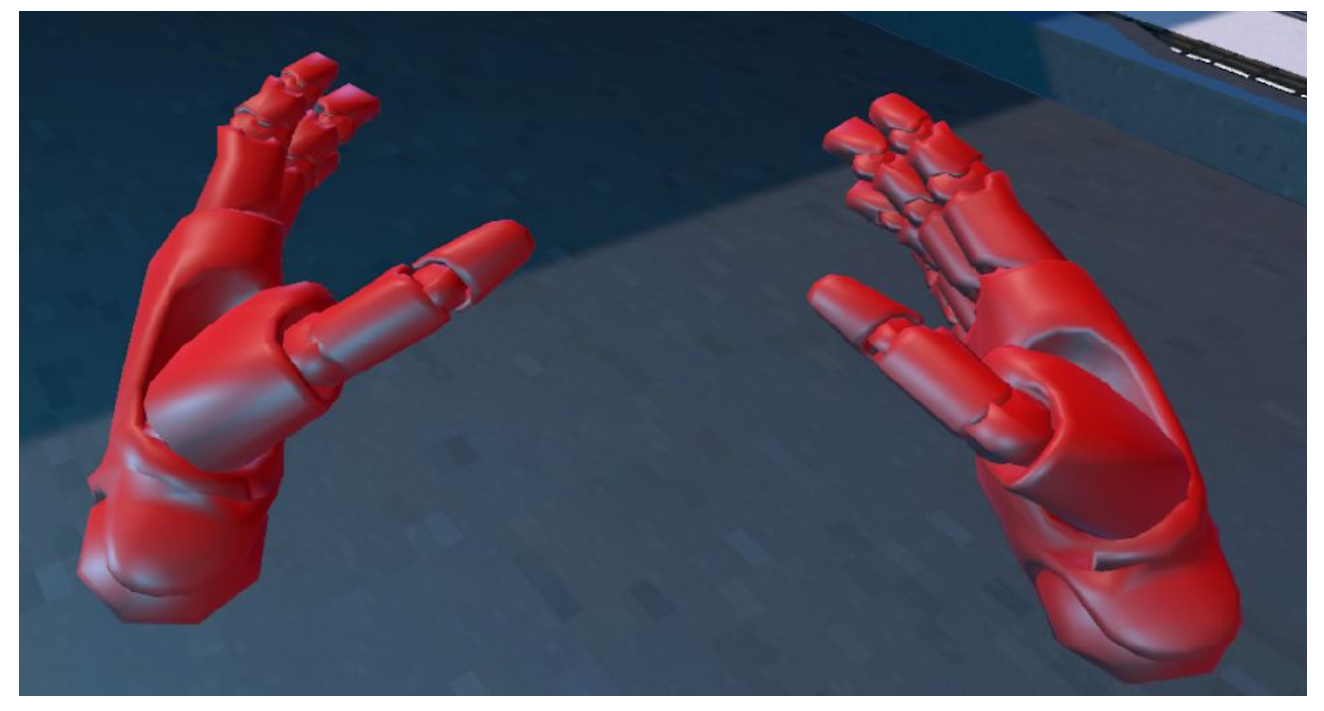

# <span id="page-12-0"></span>**4.2 Expanding Manus VR SDK to be able to configure which hand could grab objects**

In our project we want user to be able to grab object with one hand while pushing arrows with another. To add this support we improved *class Interactable.*

Now it is easy to configure split hands grab settings:

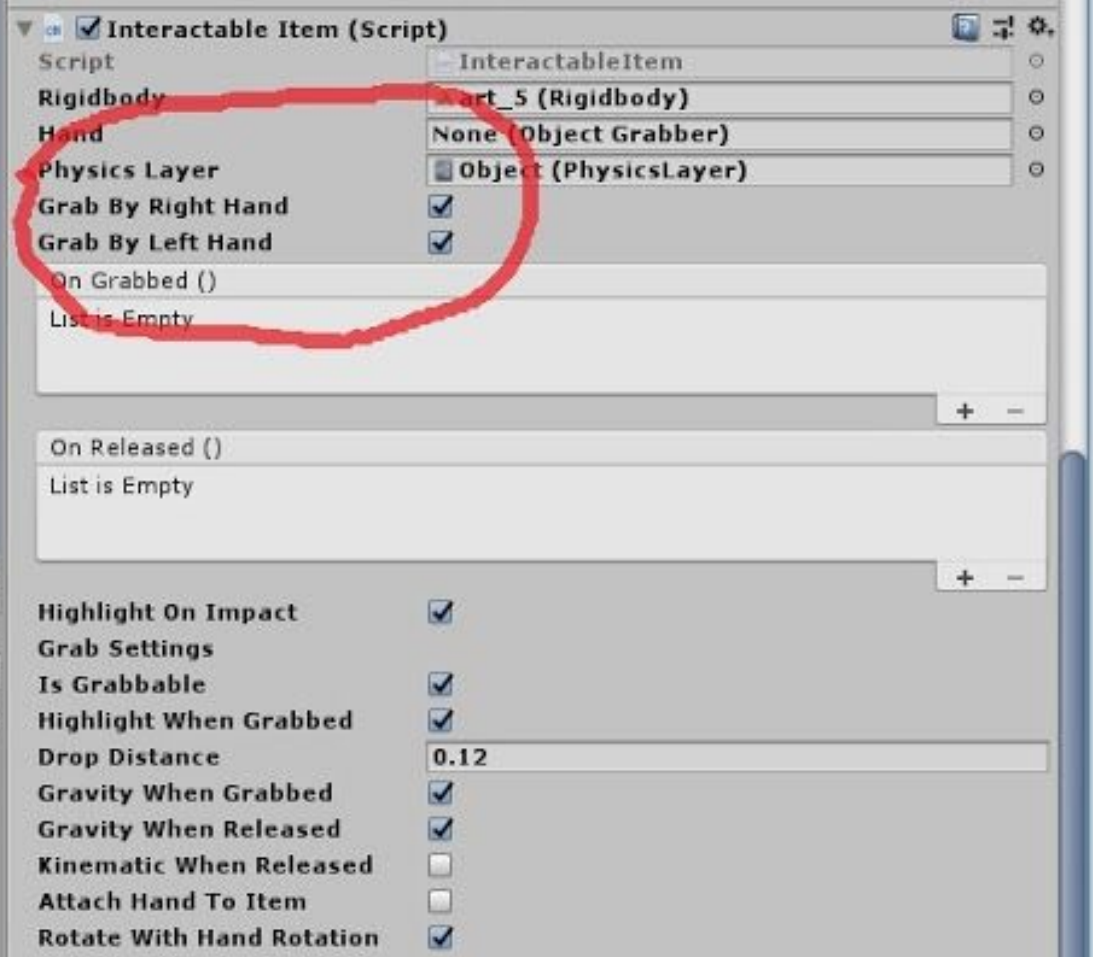

### <span id="page-13-0"></span>**4.3 How to grab complex object solution**

By default ManusVR Interactable Item script adds colliders to all object inside of a parent. Because of this hand attaches to small particle of your object too, causing chaotic movement and disconnection of object particles.

In our project we used one rule to prevent this: If you want to make some item interactable create empty object which will represent interactable item. Add Interactable Item script to this objects. Empty object should have rigidbody and collider. Add simple script that copies transform of empty interactable object to complex object transform.

This way complex object always moves together with empty interactable object, but at the same time simplifies processing and makes it smoother.

# <span id="page-14-0"></span>**5. Bibliography**

In out project we used free assets available from Unity Asset Store -<https://assetstore.unity.com/>

We used a simple cube algorithm and cube model example from **GitHub** as a reference to create our own Interactable Rubik's Cube Model